# Interactive Session Recorder Release Notes

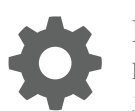

Release 6.1 F20200-01 January 2020

**ORACLE®** 

Interactive Session Recorder Release Notes, Release 6.1

F20200-01

Copyright © 2004, 2020, Oracle and/or its affiliates. All rights reserved.

This software and related documentation are provided under a license agreement containing restrictions on use and disclosure and are protected by intellectual property laws. Except as expressly permitted in your license agreement or allowed by law, you may not use, copy, reproduce, translate, broadcast, modify, license, transmit, distribute, exhibit, perform, publish, or display any part, in any form, or by any means. Reverse engineering, disassembly, or decompilation of this software, unless required by law for interoperability, is prohibited.

The information contained herein is subject to change without notice and is not warranted to be error-free. If you find any errors, please report them to us in writing.

If this is software or related documentation that is delivered to the U.S. Government or anyone licensing it on behalf of the U.S. Government, then the following notice is applicable:

U.S. GOVERNMENT END USERS: Oracle programs, including any operating system, integrated software, any programs installed on the hardware, and/or documentation, delivered to U.S. Government end users are "commercial computer software" pursuant to the applicable Federal Acquisition Regulation and agency-specific supplemental regulations. As such, use, duplication, disclosure, modification, and adaptation of the programs, including any operating system, integrated software, any programs installed on the hardware, and/or documentation, shall be subject to license terms and license restrictions applicable to the programs. No other rights are granted to the U.S. Government.

This software or hardware is developed for general use in a variety of information management applications. It is not developed or intended for use in any inherently dangerous applications, including applications that may create a risk of personal injury. If you use this software or hardware in dangerous applications, then you shall be responsible to take all appropriate fail-safe, backup, redundancy, and other measures to ensure its safe use. Oracle Corporation and its affiliates disclaim any liability for any damages caused by use of this software or hardware in dangerous applications.

Oracle and Java are registered trademarks of Oracle and/or its affiliates. Other names may be trademarks of their respective owners.

Intel and Intel Xeon are trademarks or registered trademarks of Intel Corporation. All SPARC trademarks are used under license and are trademarks or registered trademarks of SPARC International, Inc. AMD, Opteron, the AMD logo, and the AMD Opteron logo are trademarks or registered trademarks of Advanced Micro Devices. UNIX is a registered trademark of The Open Group.

This software or hardware and documentation may provide access to or information about content, products, and services from third parties. Oracle Corporation and its affiliates are not responsible for and expressly disclaim all warranties of any kind with respect to third-party content, products, and services unless otherwise set forth in an applicable agreement between you and Oracle. Oracle Corporation and its affiliates will not be responsible for any loss, costs, or damages incurred due to your access to or use of third-party content, products, or services, except as set forth in an applicable agreement between you and Oracle.

# **Contents**

### [About This Guide](#page-3-0)

### 1 [Introduction to ISR 6.1](#page-5-0)

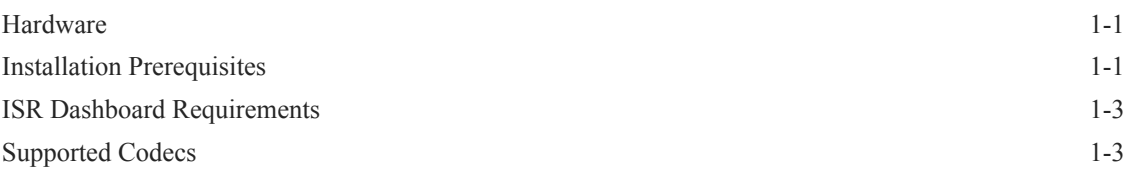

### 2 [New Features in ISR 6.1](#page-8-0)

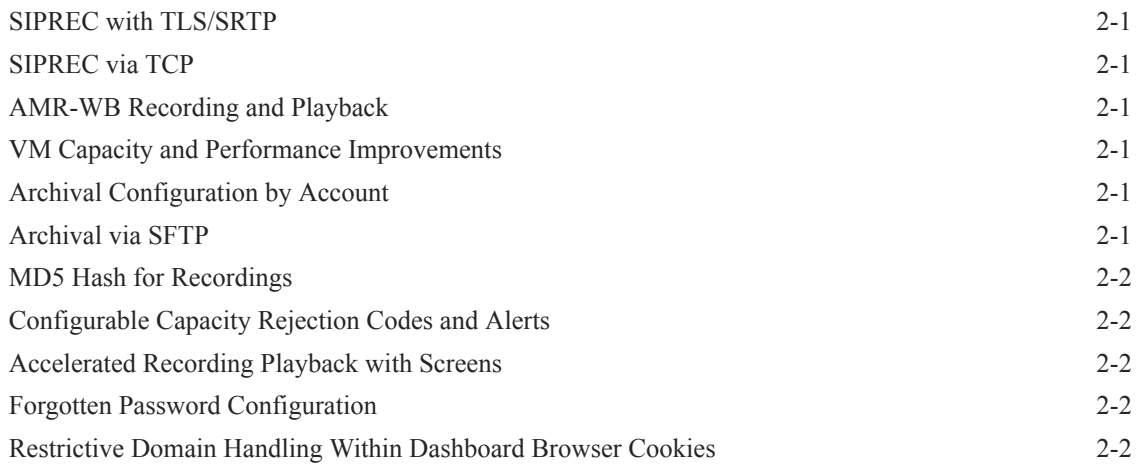

### 3 [Caveats and Known Issues](#page-11-0)

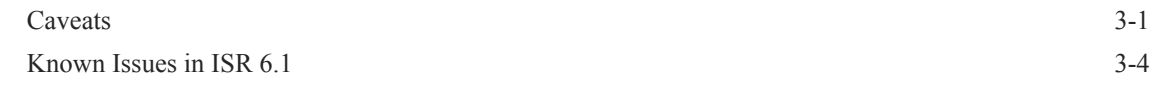

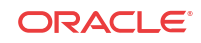

# <span id="page-3-0"></span>About This Guide

The Interactive Session Recorder (ISR) Release Notes provides the following information:

- An introduction to the full release
- An overview of the new features available
- A summary of caveats, known issues, and fixes

If any of these sections does not appear in the document, then there were no changes to summarize in that category for that specific release.

#### **Related Documentation**

The following table describes the documentation set for this release.

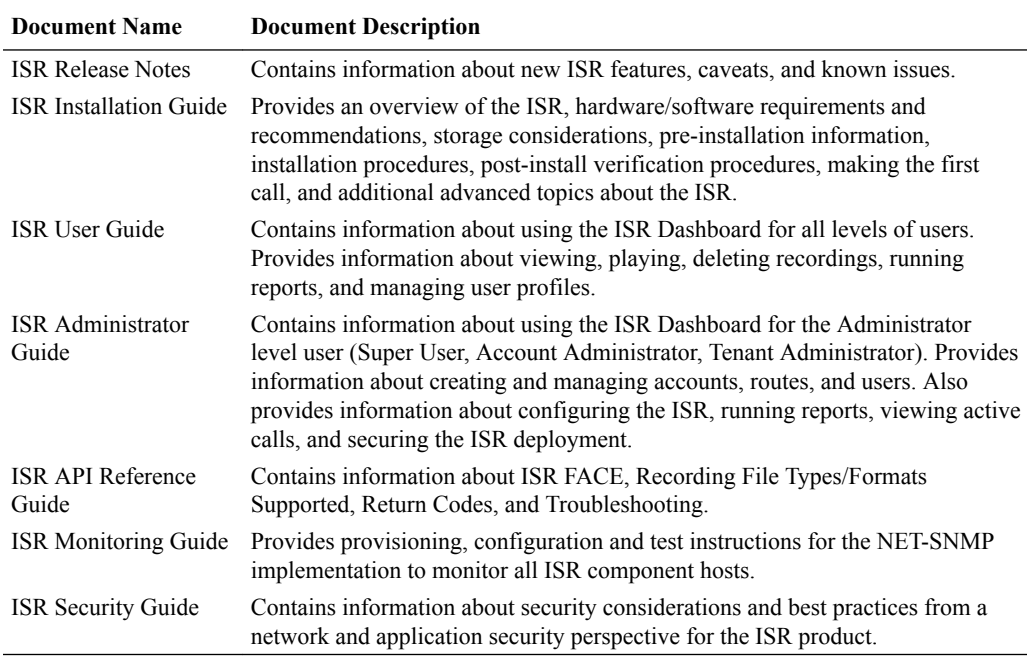

#### **Revision History**

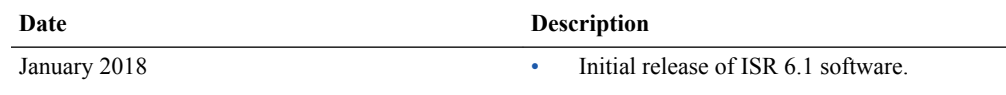

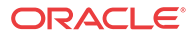

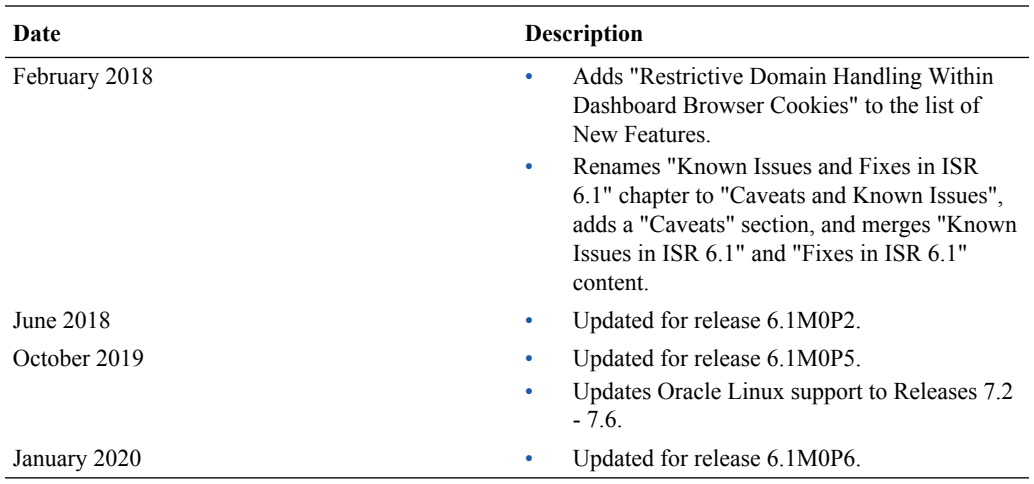

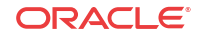

# Introduction to ISR 6.1

The Oracle Communications Interactive Session Recorder 6.1 Release Notes provide the following information about this product:

- Hardware and software requirements
- An overview of the new features available in this release
- A summary of fixes and known issues

## Hardware

<span id="page-5-0"></span>1

The ISR components are distributed as applications running on Oracle Linux Releases 7.2 - 7.6, which abstracts the ISR application from the physical hardware. As such, ISR can be deployed on any hardware platforms that support Oracle Linux Releases 7.2 - 7.6. For a comprehensive list of the hardware platforms currently certified, see the [Oracle Linux and Oracle VM](https://linux.oracle.com/pls/apex/f?p=117:1::::::) [Hardware Certification List \(HCL\).](https://linux.oracle.com/pls/apex/f?p=117:1::::::)

ISR testing is predominantly done on Oracle Server X5-2 and Oracle Server X6-2 systems with the following resource configurations:

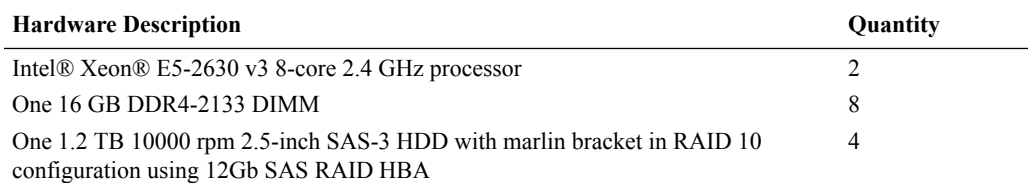

#### **Note:**

RAID must be configured BEFORE performing the ISR component installation.

Each of the ISR components must be installed on their own server/VM instance.

### Installation Prerequisites

Before beginning your ISR installation, ensure you have completed the following prerequisites:

- **1.** Have at least three servers (physical or virtual) with Oracle Linux Releases 7.2 7.6 installed.
- **2.** Have access to the ISR rpms:
	- isr-Index-<*release#*>.x86\_64.rpm
	- isr-Dashboard-<*release#*>.x86\_64.rpm
	- isr-rss-<*release#*>.x86\_64.rpm

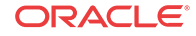

• isr-Face-<*release#*>.x86\_64.rpm (optional)

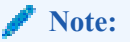

You may access these files via [https://edelivery.oracle.com.](https://edelivery.oracle.com)..

**3.** Have access to the Ruby 2.4 rpm ( ruby-2.4.0-1.el7.centos.x86\_64.rpm ). Ruby is the framework the ISR Dashboard uses and must be installed as part of the ISR Dashboard installation.

#### **Note:**

As of Release 6.1M0P5, the ISR supports Ruby version 2.6.4.

- **4.** Configure a Linux User named **isradm** on each of the Linux instances created in step 1 to allow you to automatically gain access to config and log files. Once you have configured the **isradm** Linux user, you must add the user to the "sudoers" group.
- **5.** Verify that the hosts you are installing the ISR components on are connected to the internet.

#### **Note:**

If your ISR hosts do not have internet connectivity, see "Installing ISR In an Isolated Lab".

- **6.** Oracle Linux 7 has the yum package management utility configured by default with access to the "public-yum.oracle.com" repositories in the file located at /etc/yum.repos.d/ public-yum-ol7.repo. If, for some reason, this file needs to be created, see the Appendix, "Oracle Public Yum Repository Configuration File" in the *Oracle Communications Interactive Session Recorder Installation Guide*, which contains the specific repository entries.
- **7.** Configure interfaces; ISR expects network configuration to include 4 interfaces, connecting to separate Administration, Local, Data, and Voice networks. Refer to the Oracle Communications Interactive Session Recorder Security Guide for more information on networking and trusted boundaries. For more information on configuring networking in Oracle Linux 7, see the *man nmtui* guide and [http://www.unixarena.com/2015/04/rhel-7-network-management-nmcli-or](http://www.unixarena.com/2015/04/rhel-7-network-management-nmcli-or-nmtui.html)[nmtui.html.](http://www.unixarena.com/2015/04/rhel-7-network-management-nmcli-or-nmtui.html)
- **8.** If access to the external yum repository is gated by a proxy, ensure the **proxy** parameter in the /etc/yum.conf file is set to:

proxy=http://<your\_proxy\_host>

#### **Note:**

During the installation process, you will be asked to provide and/or verify the users, passwords and interfaces you created during the Oracle Linux installation. Ensure you have that information before you begin the installation process.

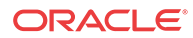

### <span id="page-7-0"></span>ISR Dashboard Requirements

The ISR Dashboard is a web portal that is used for recording configuration and playback. As web technologies advance, some functionality may not be available on older browser versions. The ISR has been tested with the following web browsers and versions:

- Google Chrome (Version 63.0.3239.84 64-bit)
- Mozilla Firefox (Version 52.5.2 32-bit)
- Microsoft Edge (Version 40.15063.674.0)

#### **Note:**

Browser playback support for recording codecs changes frequently. Refer to the *Oracle Communications Interactive Session Recorder Release Notes* for current details.

### Supported Codecs

The ISR supports the following transmission codecs:

- g.711 mulaw
- g.711 alaw
- g.729
- g.722 and g.722.2 (excluding g.722.1)
- H.264

The audio transmission codecs can be mapped to the following recording formats:

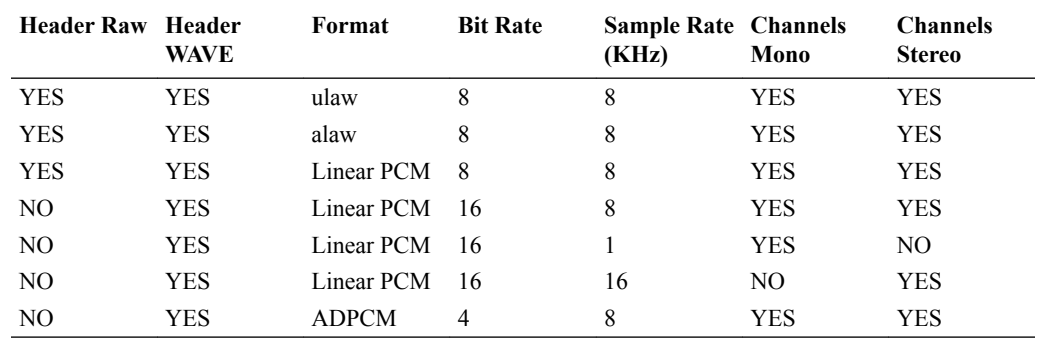

H.264 video content is stored and replayed in MP4 format.

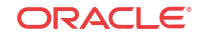

# <span id="page-8-0"></span> $\mathcal{D}$ New Features in ISR 6.1

This section lists and describes features developed and released new for ISR 6.1.

#### **Note:**

System session capacity and performance are subject to variations between various use cases and major software releases.

## SIPREC with TLS/SRTP

For added security, the ISR has added support for Secure SIPREC recording, enabling SIP via TLS and SRTP media packets to be negotiated with the Oracle Enterprise Session Border Controller.

## SIPREC via TCP

Because TLS is only supported via TCP, the ISR now has the ability to support SIPREC recording via both UDP and TCP.

### AMR-WB Recording and Playback

To support VoLTE recording, the *ISR* can now record and play back AMR-WB (G.722.2) audio.

### VM Capacity and Performance Improvements

Additional performance and capacity testing has been completed on the ISR components, resulting in several tested configurations for virtualized recording servers. Consult your Oracle representative for additional information.

## Archival Configuration by Account

ISR 6.1 introduces the ability for each recording account to define its own archival strategy. In ISR 6.0 and earlier, all sessions recorded on a given recording server were required to utilize the same archival strategy. Now each account can define its long-term storage location separately.

## Archival via SFTP

To support archival to the Oracle Storage Cloud and other remote storage locations, the ISR now supports SFTP to transfer files to long-term storage locations. Users implementing this

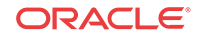

transport method must provide their own web server to enable playback of recordings from the remote site.

### <span id="page-9-0"></span>MD5 Hash for Recordings

The ISR can use MD5 Hashing to validate files are moved in their entirety.

## Configurable Capacity Rejection Codes and Alerts

The ISR can reject a call for several reasons including system/licensed capacity, account or route capacity, percentage based recording, or no route/policy found. In the 6.1 release the ISR adds the ability to customize the SIP rejection code for the capacity based rejections and you may configure an SNMP alert for each rejection, enabling rapid notification that provisioning changes may be necessary.

For more information, see "Monitoring the ISR with Recording Capacity Exceeded" in the *Monitoring Guide*.

### Accelerated Recording Playback with Screens

The ISR Dashboard now supports 1x-4x playback speeds to reduce the amount of time it takes to review recordings.

### Forgotten Password Configuration

The ISR Dashboard now exposes a Simple Mail Transfer Protocol (SMTP) configuration that enables users to receive automated password reset emails.

# Restrictive Domain Handling Within Dashboard Browser Cookies

You may set more restrictive cookie settings for the **domain** and **path** attributes.

For the domain to be set only for the server that must receive the cookie, edit a Dashboard properties file and restart the webserver using the following instructions:

**1.** Back up the properties file.

\$ cp /var/www/dashboard/current/config/initializers/ session\_store.rb /opt/isr/session\_store.rb.bak

**2.** In a text editor, change the /var/www/dashboard/current/config/ initializers/session\_store.rb file and save your changes. Change the file from:

```
Rails.application.config.session_store :cookie_store, {key: 
'_isr_dashboard_session', domain: 'all', path: '/'}
```
To:

```
Rails.application.config.session_store :cookie_store, {key: 
'_isr_dashboard_session', domain: '<application.yoursite.com>', path: '/'}
```
**3.** Restart the Dashboard webserver.

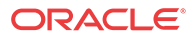

```
$ systemctl restart puma
```
By default, **path** is set restrictively to **/**, but **domain** is set to an empty string. Unless changed, the webserver defaults to the host of the URL of the request.

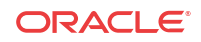

# <span id="page-11-0"></span>3 Caveats and Known Issues

This chapter lists the caveats, known issues, and limitations for this release. Oracle updates this Release Notes document to distribute issue status changes. Check the latest revisions of this document to stay informed about these issues.

### **Caveats**

This section presents ISR issues that are inherent to this major version of the product.

#### **Oracle Linux**

- In Oracle Linux version 7.4, the default SELinux and FirewallD versions have stricter policies that impact application file handling and communications from the Linux host. The impact is very disruptive to ISR, with RSS internal API, FACE, and Archival unable to initialize with their configurations in the database and unable to write to their expected log files. Also, Recorder and converter processes cannot initialize as well, since the internal API cannot return their configurations. While the incompatibilities are expected to be addressed in a subsequent Oracle Linux release, Oracle recommends the following two workaround options:
	- Permissive access to the Tomcat process—Execute the **semanage permissive -a tomcat\_t** command.

#### **Note:**

Permissive access to the Tomcat process requires that you have an additional package installed on the system (i.e., **yum install policycoreutils-python**).

– Downgrade certain SELinux components—Execute the following command:

```
$ sudo yum downgrade selinux-policy-3.13.1-102.0.3.el7 3.16 selinux-
policytargeted-3.13.1-102.0.3.el7_3.16 firewalld-0.4.3.2-8.1.el7_3.2 
pythonfirewall-0.4.3.2-8.1.el7_3.2 firewalld-
filesystem-0.4.3.2-8.1.el7_3.2 firewallconfig-0.4.3.2-8.1.el7_3.2
```
• The Oracle Linux firewalld services, enabled by default on all ISR component hosts, have demonstrated a performance impact (of as much as 25%), using Oracle hardware. When considering the balance of security vs. performance, see the Oracle Communications Interactive Session Controller Security guide for more information on the configuration options of firewalld services and their benefits.

#### **ISR Dashboard**

• The Dashboard fails to load in certain scenarios with an error message that complains of too many redirects. The following is an example message in the Chrome browser:

```
This page isn't working
<Dashboard host name> redirected you too many times.
Try clearing your cookies.
ERR_TOO_MANY_REDIRECTS
```
An example message in the Firefox browser:

The page isn't redirecting properly Firefox has detected that the server is redirecting the request for this address in a way that will never complete. This problem can sometimes be caused by disabling or refusing to accept cookies.

To resolve the problem, clear the browser's cookies.

- In certain scenarios with the Chrome browser, when the **Allow HTTP Cache of Recording files?** Dashboard configuration property set to **True**, the scroll bar still does not function properly for scrolling forward or back during recording playback.
- A certificate handling conflict exists with the ISR Dashboard web server that occasionally leads to latency and perceived unresponsiveness when clicking links and submit buttons. The request is properly transmitted, and the response ultimately does arrive, but much later than the expected time frames of previous versions of the Dashboard.

#### **ISR Archival**

- When multiple Archival hops are configured for a single Archival instance (i.e., Account Archival plus RSS Primary to Secondary Locations), a thread conflict may occur that leads to unresponsiveness from the Archival process.
- The Source Location's Advanced Configuration settings control the Archival decisions during the "hop", (i.e. the move of the recording from the Source to Destination Location).
- If the Archival cron schedule has been set to any other value than the default two minutes ("0 0/2  $*$  ?  $*$  "), this setting will be lost and the schedule reverted to 2 minutes. For more information on changing the Archival schedule, contact your Oracle representative.
- Deletion and renaming of historical recordings that have been archived may fail due to changes in Archival Location directory paths, SFTP servers, or client user permissions.

#### **ISR Index**

• Oracle recommends you configure the ISR Index component time zone to be set to UTC. To do this, upon installation the configIsr.sh script prompts the user for permission to configure the system time zone to UTC. You can configure all other ISR components' time zone as needed.

#### **ISR RSS**

• You can only have one MySQL user password across all RSSs for each RSS user type. For example, if multiple RSSs are configured to use the same 'israpi' MySQL user name, the password must be the same for every RSS.

#### **Web Browsers**

ISR recording playback errors have been reported for the following web browsers:

• Firefox-Firefox is not supporting playback of the 8-bit/8 kHz audio format set in the "Default Recording Format Profile" for the g711 transmission codec (historically the most popular transmission codec). Most commonly, the Dashboard's playback controls appear only briefly before becoming unavailable. To work around this issue, for routes using the "Default Recording Format Profile", change the setting to the Firefox Supported Recording Format Profile, where the g711 transmission codec is converted to the PCM 16- bit/16 kHz recording format.

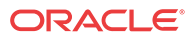

- Internet Explorer—You must use the Windows Media Player plugin to play recorded wave files via Internet Explorer. Without the plugin, an "Invalid Source" error appears in the player popup. This browser support issue impacts ObserveIT Screen Recording integrations with ISR, where the Chrome or Firefox browsers must be used for playback instead of Internet Explorer.
- Chrome—Displays some inconsistent behavior with playback of long recordings in internal tests, where the browser stops playback prematurely Playback in another browser rectifies the problem.
- Video and screen capture slide playback may display recording length as NaN. Close the playback window and repeat playback.
- Subsequent video playback only plays audio. Close the playback window and repeat playback.
- Screen capture slide playback progress bar may not move or move accurately. Close the playback window and repeat playback.

#### **Note:**

Playback failures may also occur with the Quicktime plug-in version 7.7.7. If you encounter these issues, downgrade to version Quicktime 7.7.4.

#### **ISR Upgrade**

• An upgrade from 5.2 to 6.x likely results in conversion failures until each Location has been updated to properly reflect connections to the Converter using the Data Network. Log into the Dashboard and update each Location in the "Recording Converter" section by setting the "Converter IP Address" field to the Converter's data network IP address. You may confirm the Converter data IP in the "Converter Server Configurations" accordion of the corresponding RSS.

#### **General**

- Sonus SIPREC metadata is not properly indexed.
- If an account has not updated the security of its password from ISR version 4.x, the Administrator must reset the password.
- Double-check network settings to ensure that interfaces are enabled at boot, (ONBOOT=yes). For example, /etc/sysconfig/network-scripts/ifcfg-XXXX.
- To use NFS shares to backup ISR configurations and data, you must meet the following prerequisites:
	- Configured ISR host (with networking access to NFS share on the remote host)
	- NFS share with no root squash option and writable by root user on the client

To store ISR configuration and data backups on a remote host via NFS:

- **1.** Set up and export the remote share. For more information, see the Oracle Communications Interactive Session Recorder Installation Guide.
- **2.** Configure and test the client on the ISR host.
- **3.** Ensure that the "isradm" user (or other configured non-root user) can connect, read, and write files from the share.

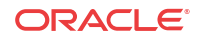

- <span id="page-14-0"></span>**4.** Backup ISR configuration and data files using the b menu option in the configIsr.sh file and use the local path to the remote share to the location to store configuration and data backups.
- **5.** Verify the contents of the data and configuration backups using the **tar tzf /backup/ path/<isr\_component>-data.tgz** or **tar tzf /backup/path/<isr\_conponent>** configs.tgz commands (replacing <isr\_component> with the specific component data and backup filenames).

### Known Issues in ISR 6.1

The following table lists the ISR System known issues:

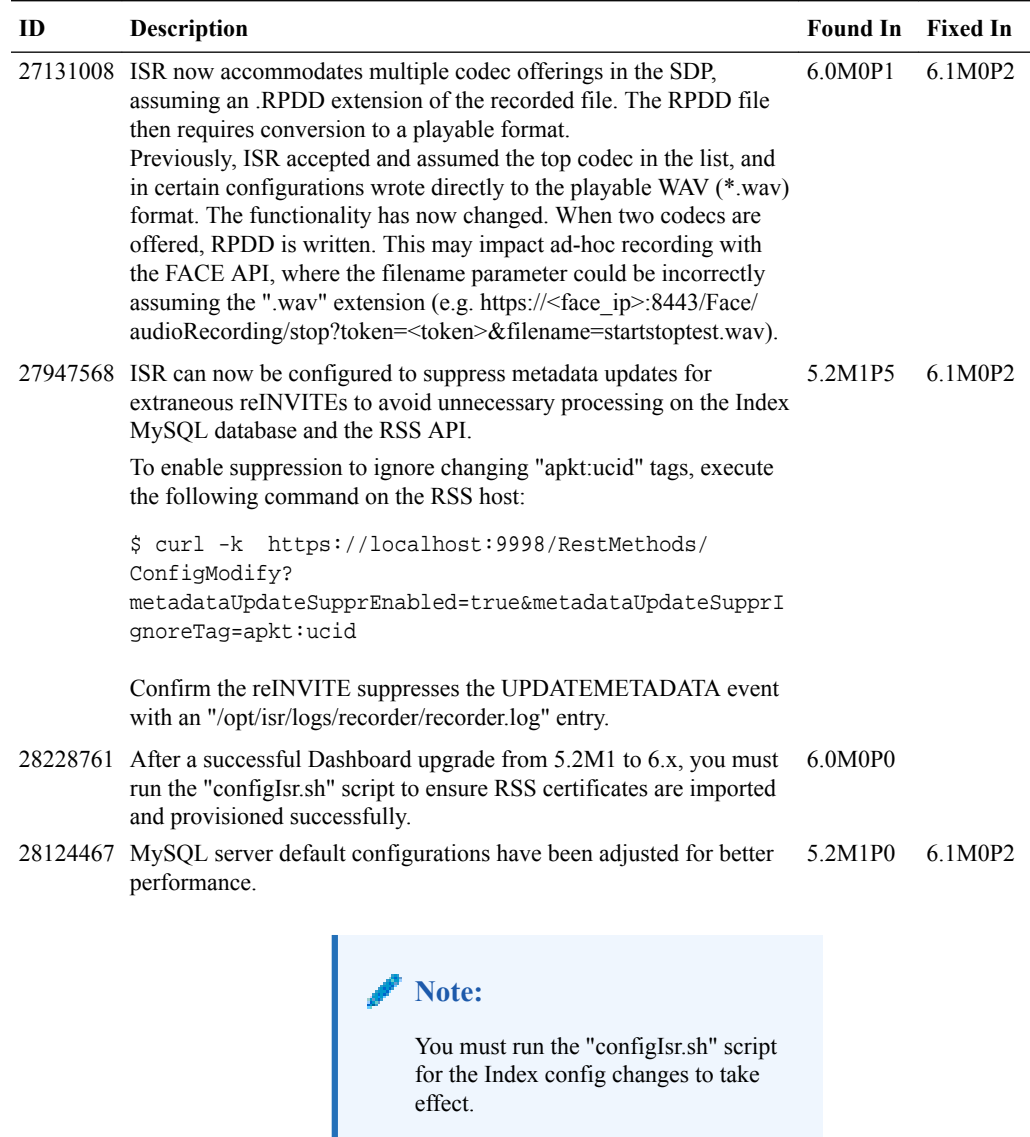

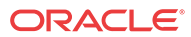

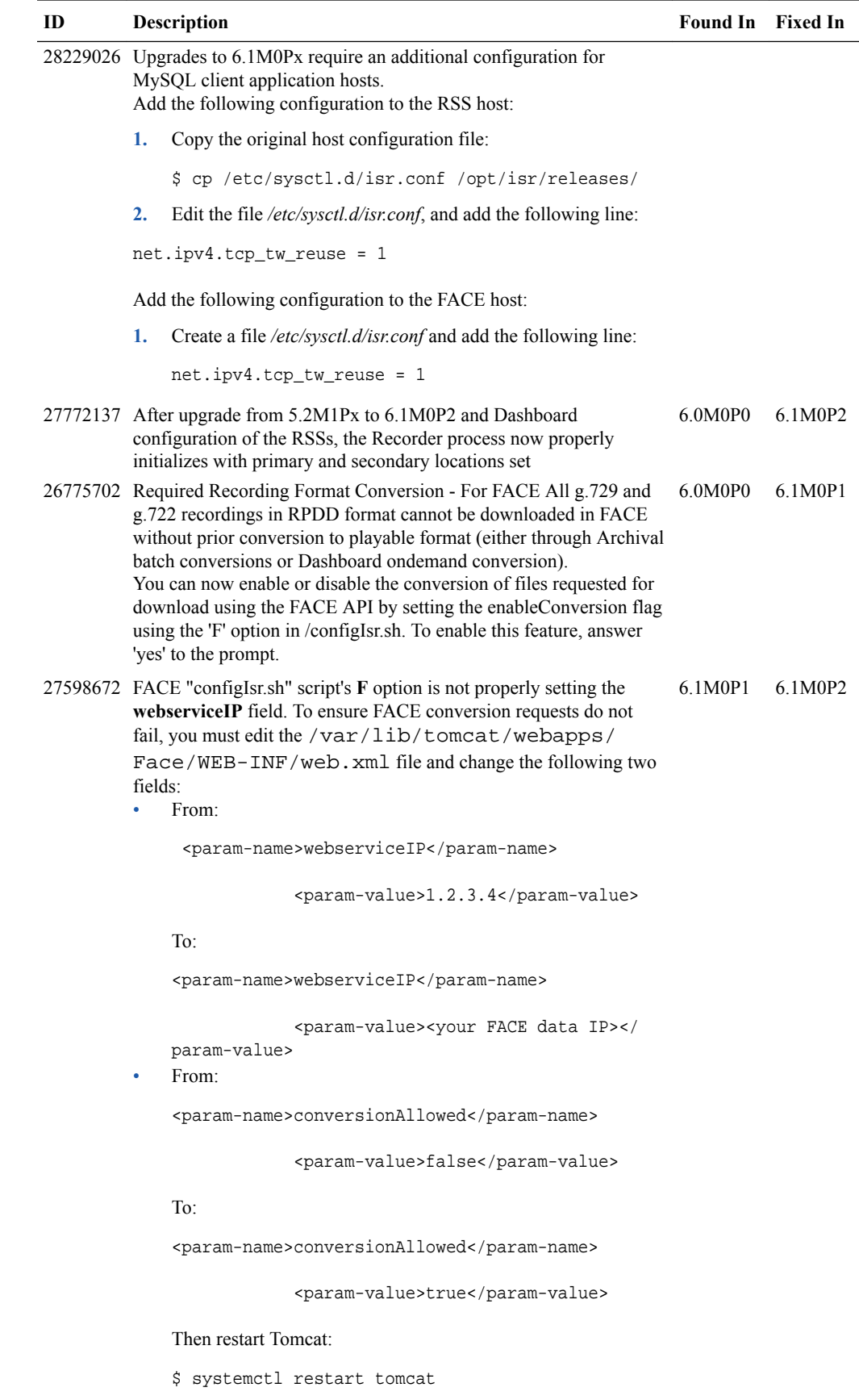

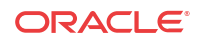

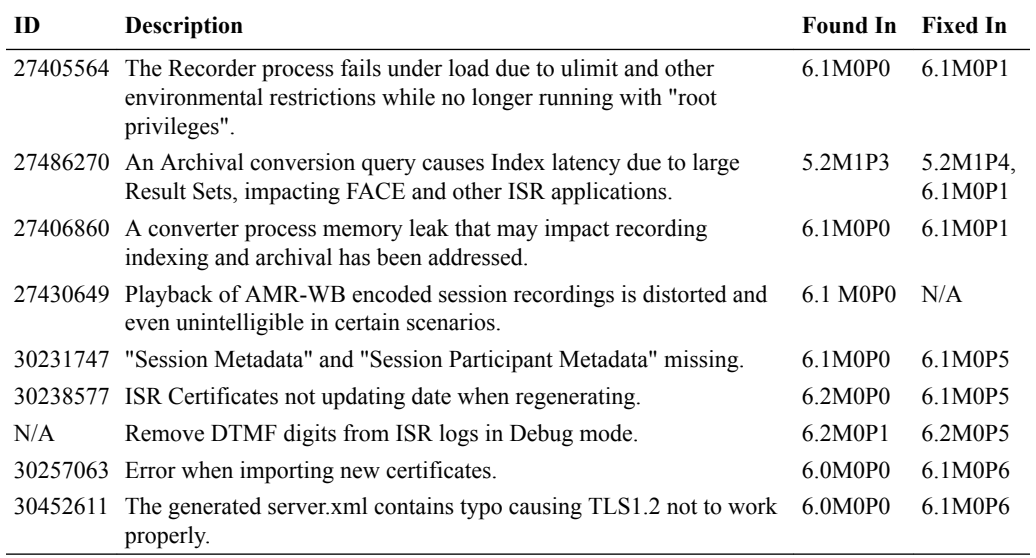

The following table lists the ISR Archival known issues:

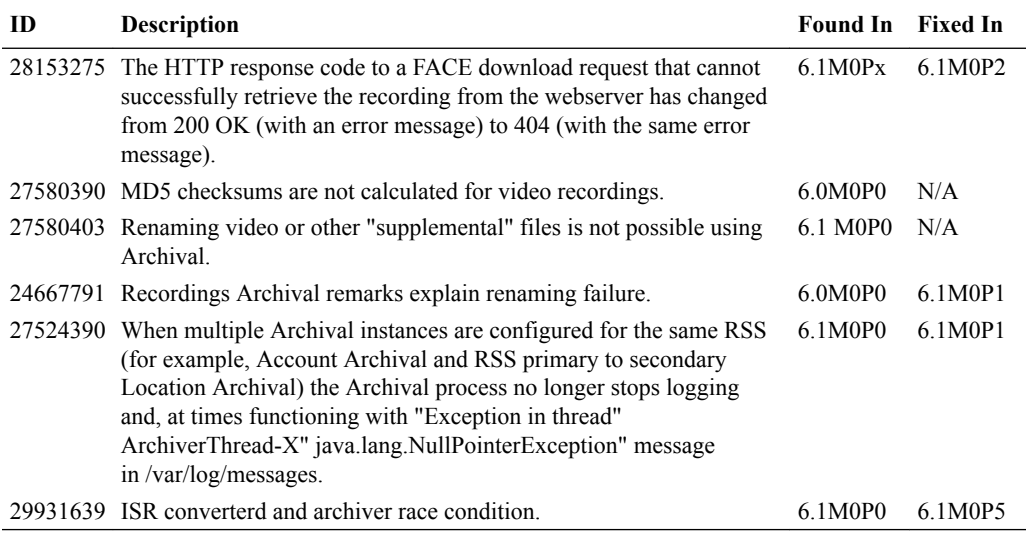

The following table lists the ISR FACE known issues:

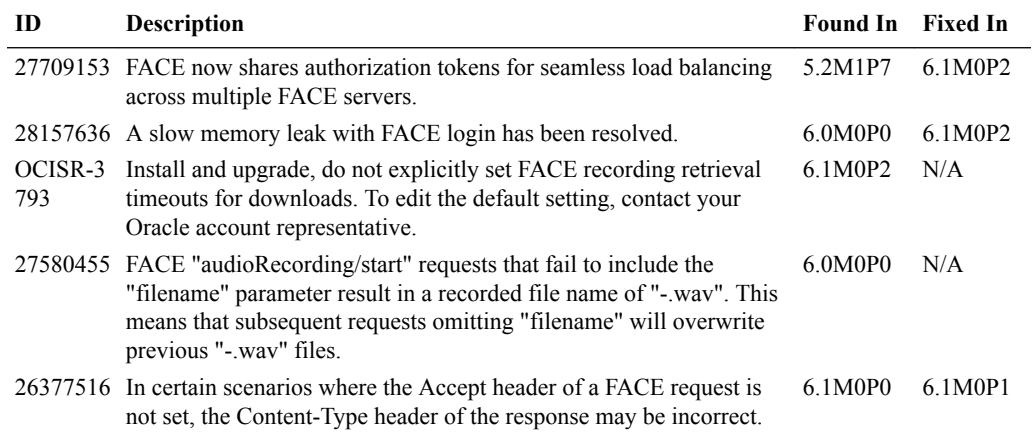

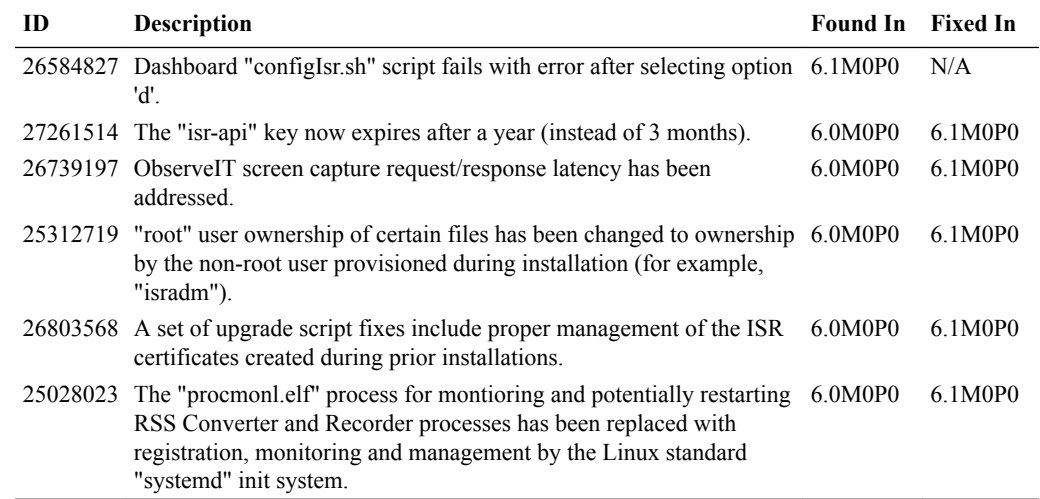

The following table lists the ISR Dashboard known issues:

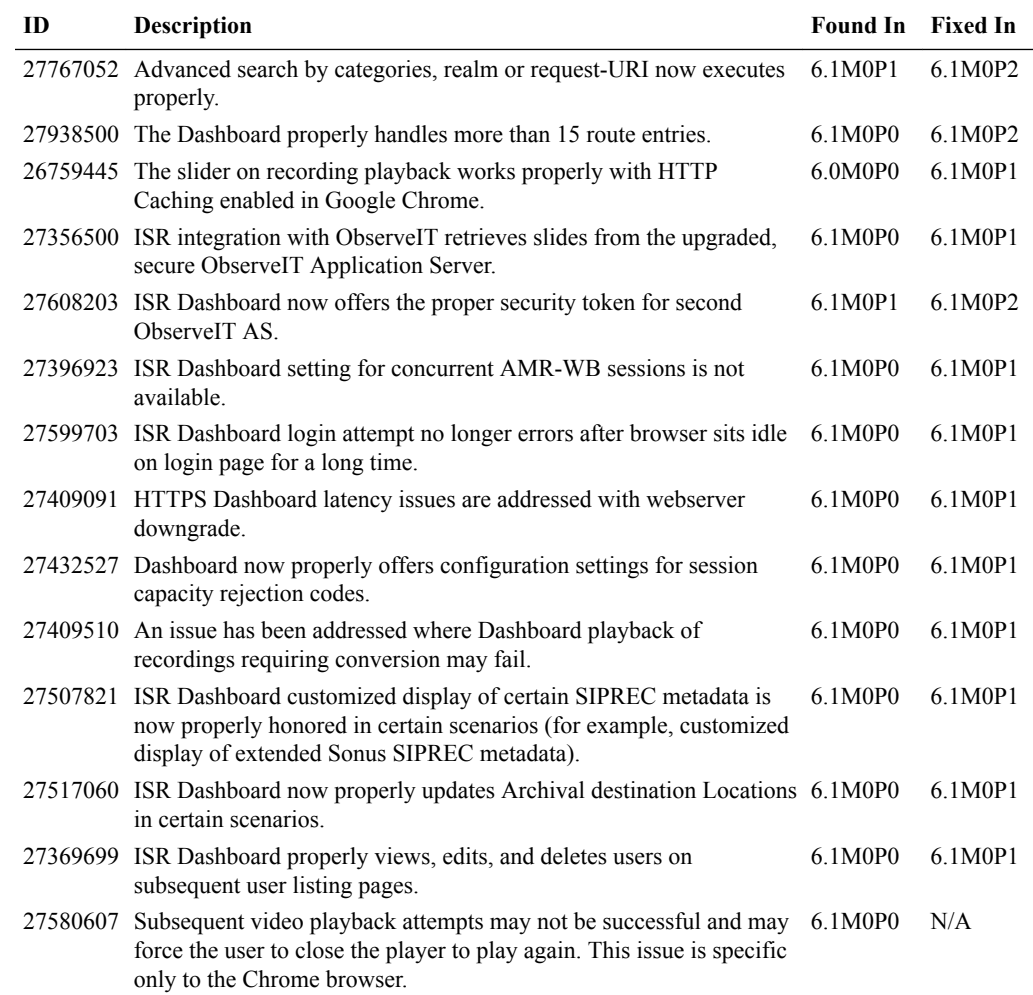

The following table lists the ISR Index known issues:

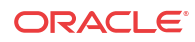

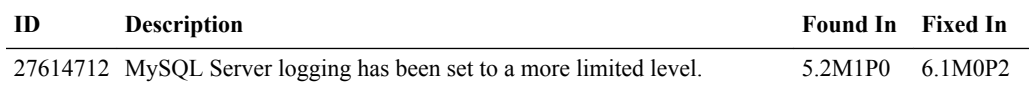

The following table lists the ISR API known issues:

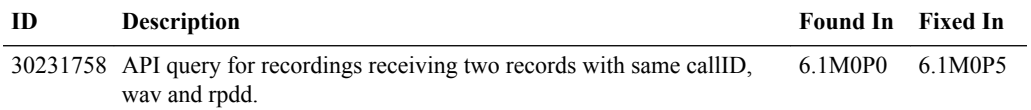

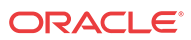